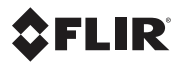

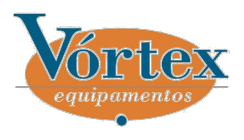

# **Getting Started Guide FLIR T6xx series**

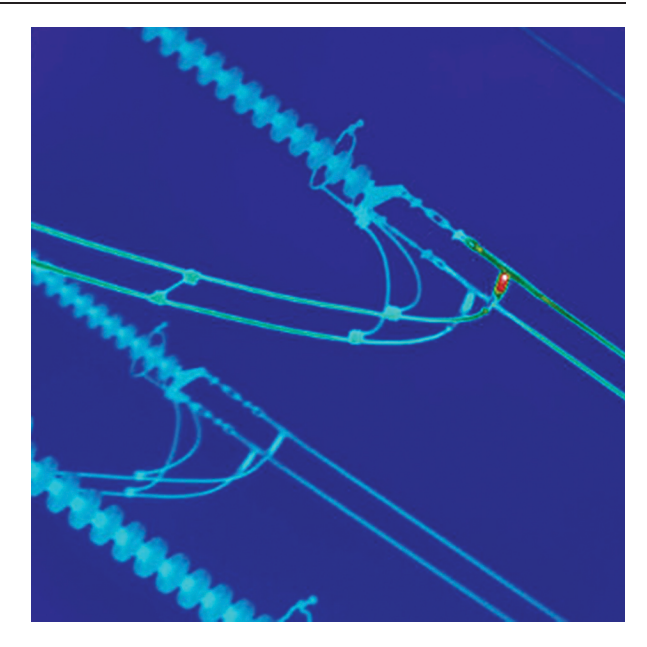

VÓRTEX Equipamentos Ltda (31) 3427-7700

## PT-PT **Português**

## **Manual de iniciação rápida Peças da câmara**

Siga este procedimento para começar *Perspectiva da direita* imediatamente:

- **1.** Coloque uma bateria no respectivo compartimento.
- **2.** Carregue a bateria durante 4 horas antes de ligar pela primeira vez a câmara ou até o LED verde de estado da bateria ficar permanentemente aceso.
- **3.** Insira um cartão de memória na respectiva ranhura.
- **4.** Prima o botão  $\bigcup$  para ligar a
- **5.** Aponte a câmara na direcção do dioptrias do visor objecto de interesse. **2.** Correia de mão
- **6.** Foque automaticamente a câmara, **3.** Botão de zoom digital premindo o botão Focagem **4.** Botão Focagem automática/Guardar
- automática/Guardar até meio. *Perspectiva da esquerda* **7.** Prima completamente <sup>o</sup> botão Focagem automática/Guardar e mantenha-o premido durante mais de 1 segundo para guardar directamente uma imagem.
- **8.** Transfira a imagem para um computador executando uma das seguintes operações:
	- **•** Remova o cartão de memória e insira-o num leitor de cartões que esteja ligado a um computador.
	- **•** Ligue um computador à câmara utilizando um cabo USB mini-B.
- **9.** Mova a imagem do cartão ou da câmara através de uma operação de arrastar e largar.

**Nota**: Também pode transferir as **1.** Lâmpada da câmara digital imagens para o computador utilizando o **1.** Lâmpada da câmara digital com a **2.** Ponteiro laser software FLIR Tools fornecido com a câmara. **3.** Lâmpada da câmara digital

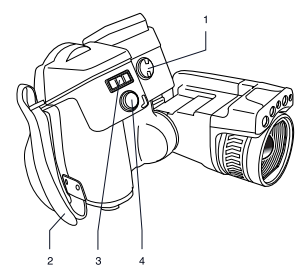

- 1. Botão para alterar a correcção de
- 2. Correia de mão
- 
- 

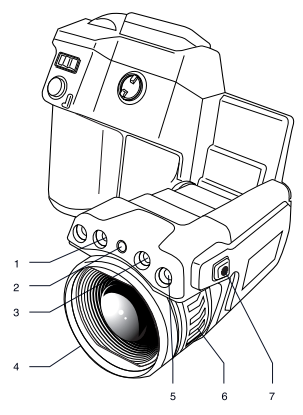

- 
- 
- 
- **4.** Lente de infravermelhos
- **5.** Câmara digital
- **6.** Anel de focagem

### *suportes de armazenamento Perspectiva da parte posterior*

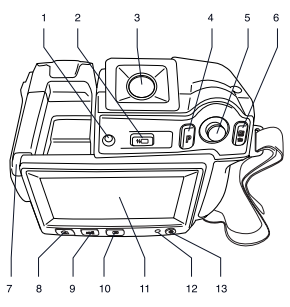

- **1.** Sensor para ajustar automaticamente **2.** Indicador que mostra que o cartão de
- 
- **3.** Visor (dependendo do modelo da **3.** Cabo USB mini-B câmara) câmara) **4.** Cabo HDMI
- 
- 
- **6.** Botão com duas funções:
	- **•** Visualizar o sistema de menus
	- **•** Botão Retroceder
- **7.** Caneta de estilete
- **8.** Botão para alternar entre diferentes modos de imagem:
	- **•** Câmara de infravermelhos
	- **•** Câmara digital
	- **•** Fusão térmica
	- **•** Imagem na imagem
- **9.** Botão para alternar entre o modo automático, <sup>o</sup> modo manual, <sup>o</sup> modo **Nota**: <sup>A</sup> disponibilidade das
- 
- **11.** LCD de ecrã táctil
- 
- 

## **7.** Botão para controlar o ponteiro laser *Ligar dispositivos externos e*

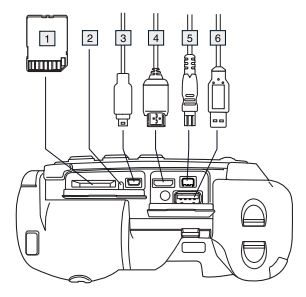

- **1.** Cartão de memória
- a intensidade do LCD de ecrã táctil memória está ocupado. **Nota**: Não **2.** Botão para alternar entre o modo de remova o cartão de memória quando este indicador estiver aceso
	-
	-
- **4.** Botão programável **5.** Cabo de alimentação
	- **6.** Cabo USB-A

## **Elementos do ecrã**

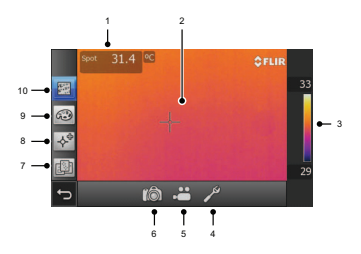

de mínimo mánual e o modo de características e funções depende do máximo manual máximo mánual modelo da série da câmara e/ou da<br>**10.** Arquivo de imagens configuração do cliente.

- **12.** Indicador de alimentação **1.** Tabela de resultados de medição
- **13.** Botão Ligar/Desligar **2.** Ferramentas de medição (por ex., medidor de pontos)
	- **3.** Escala de temperaturas

#### PT-PT Português

- 
- 5. Gravação no modo de vídeo
- **6.** Modo de câmara/modo de imagem directo
- **7.** Predefinições de medição
- **8.** Ferramentas de medição
- **9.** Paletas de cores
- **10.** Parâmetros de medição

## **Remover a bateria**

**1.** Prima em simultâneo os dois botões de libertação na tampa da bateria.

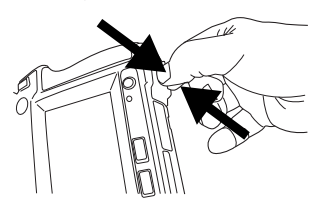

**2.** Retire a bateria com cuidado.

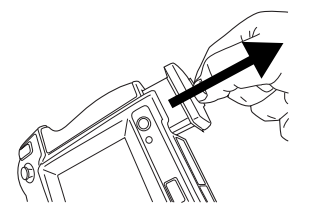

**Remover uma lente**

**1.** Rode o anel exterior 30° no sentido dos ponteiros do relógio (olhando

**4.** Modo de configuração **para a câmara a partir da parte**<br>**5.** Gravação no modo de vídeo **traseira**).

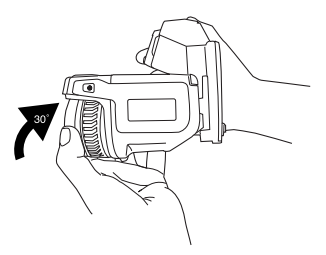

**2.** Retire a lente com cuidado.

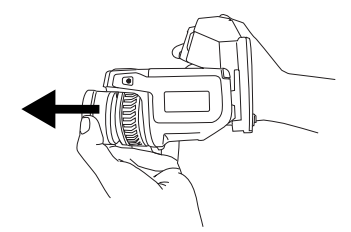

## **Montar uma lente**

**1.** Localize as marcas na lente e no encaixe de baioneta da lente.

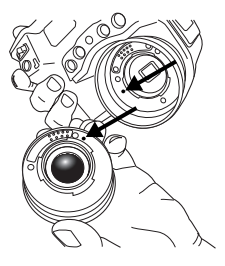

**2.** Encaixe cuidadosamente a lente na aproxime-se. Certifique-se de que fica posição correcta. afastado de zonas perigosas ou de

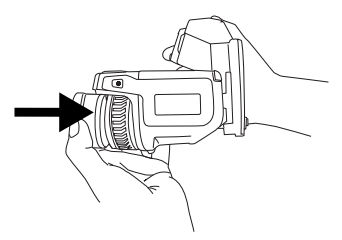

ao dos ponteiros do relógio (olhando para a câmara a partir da parte

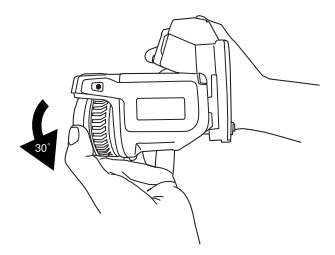

### **Tenha em atenção o seguinte**

- Ajuste primeiro a focagem. Quando a câmara está desfocada, a medição é incorrecta.
- Por predefinição, a maioria das câmaras adapta automaticamente a escala. Utilize primeiro este modo, mas, se necessário, defina a escala manualmente.
- Uma câmara térmica possui um limite de resolução. Este depende do tamanho do detector, da lente e da distância em relação ao alvo. Utilize o centro da ferramenta de ponto como guia para o tamanho mínimo de objecto possível, e, se necessário,

componentes eléctricos com corrente.

- Tenha cuidado ao segurar a câmara num ângulo perpendicular ao alvo poderá tornar-se numa fonte de radiação de infravermelhos por meio de reflexão.
- Seleccione uma zona com emissividade elevada, isto é, uma área com uma superfície mate, para efectuar uma medição.
- Os objectos vazios, ou seja, com **3.** Rode <sup>a</sup> lente 30° no sentido contrário emissividade reduzida, podem aparecer como quentes ou frios na para a camara a partir da parte câmara pelo facto de poderem causar<br>traseira). reflexos.
	- Evite a luz solar directa sobre os detalhes que inspecciona.
	- Vários tipos de falhas, como as que se encontram na construção de um edifício, podem ter como resultado o mesmo tipo de padrão térmico.
	- A análise correcta de uma imagem de infravermelhos requer o conhecimento profissional da aplicação.

expertise provided by INFRARED TRAINING CENTER

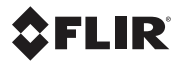

#### **Corporate Headquarters**

 $\mathsf{l}$ 

FLIR Systems, Inc. 27700 SW Parkway Ave. Wilsonville, OR 97070 USA Telephone: +1-503-498-3547 Website: http://www.flir.com

#### **Carbon offset**

The logistics chain of the hardcopy of this publication was carbon offset with the following unit series:

ES-1-1-1931819756-1-1 to ES-1-1-1931819765-1-1

**Document identity** Publ. No.: T559525

Revision: 003

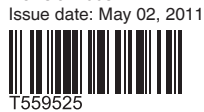